# 車管會線上申請車證系統使用手冊 | 附件1

# 目錄

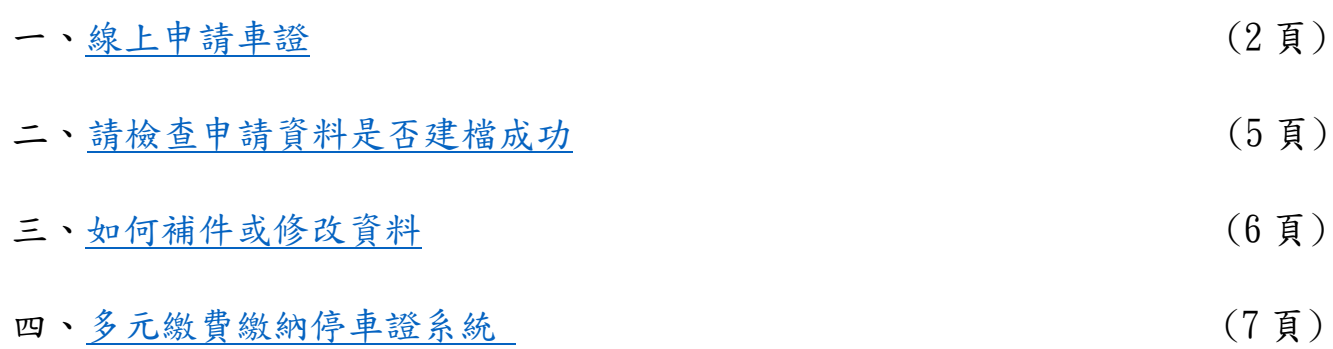

### <span id="page-1-0"></span>一、線上申請車證(網址: <https://vehicle.nsysu.edu.tw/login.php>) 。 (一)登入帳號及密碼。

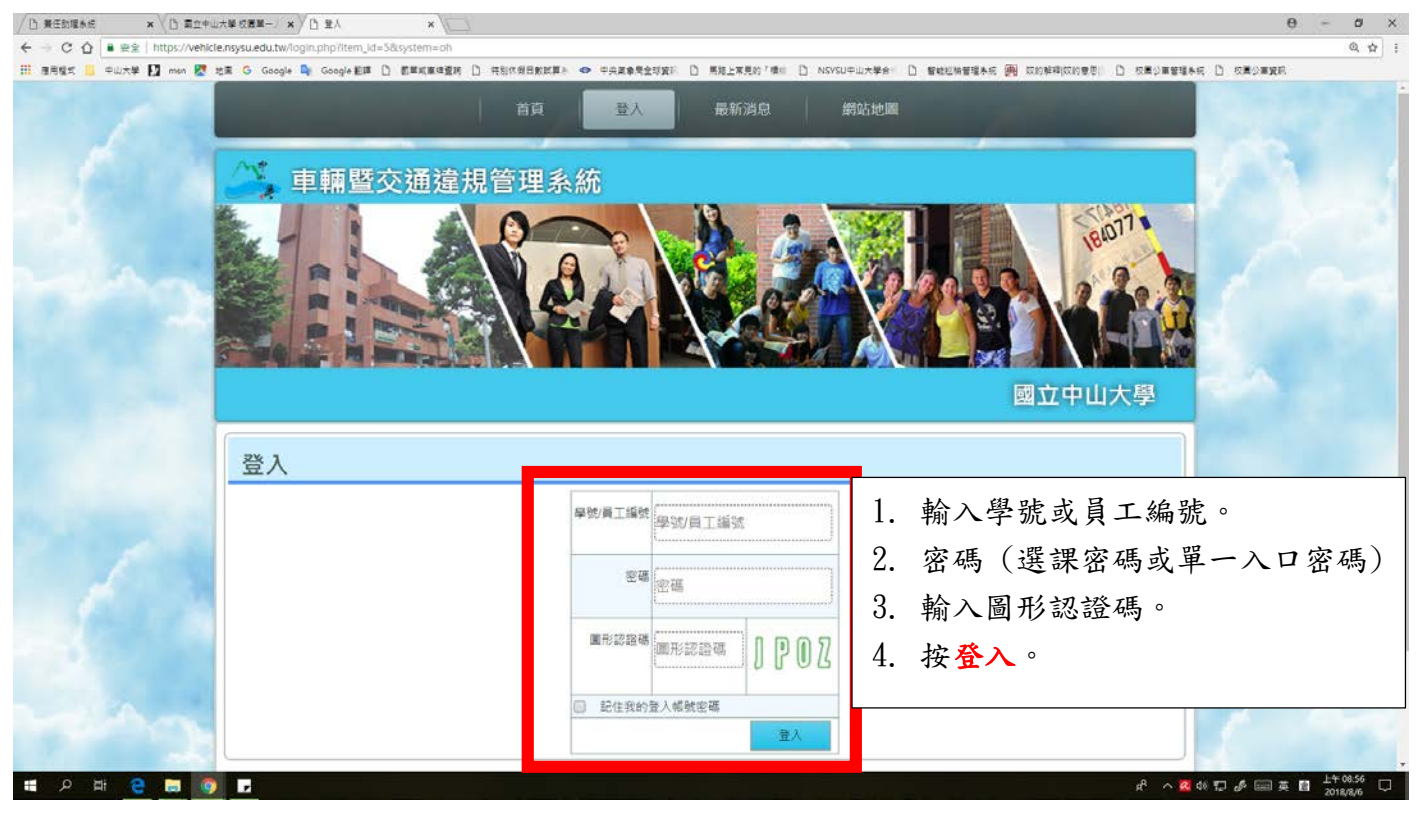

#### (二)線上申辦車證(點選線上申辦車證) 。

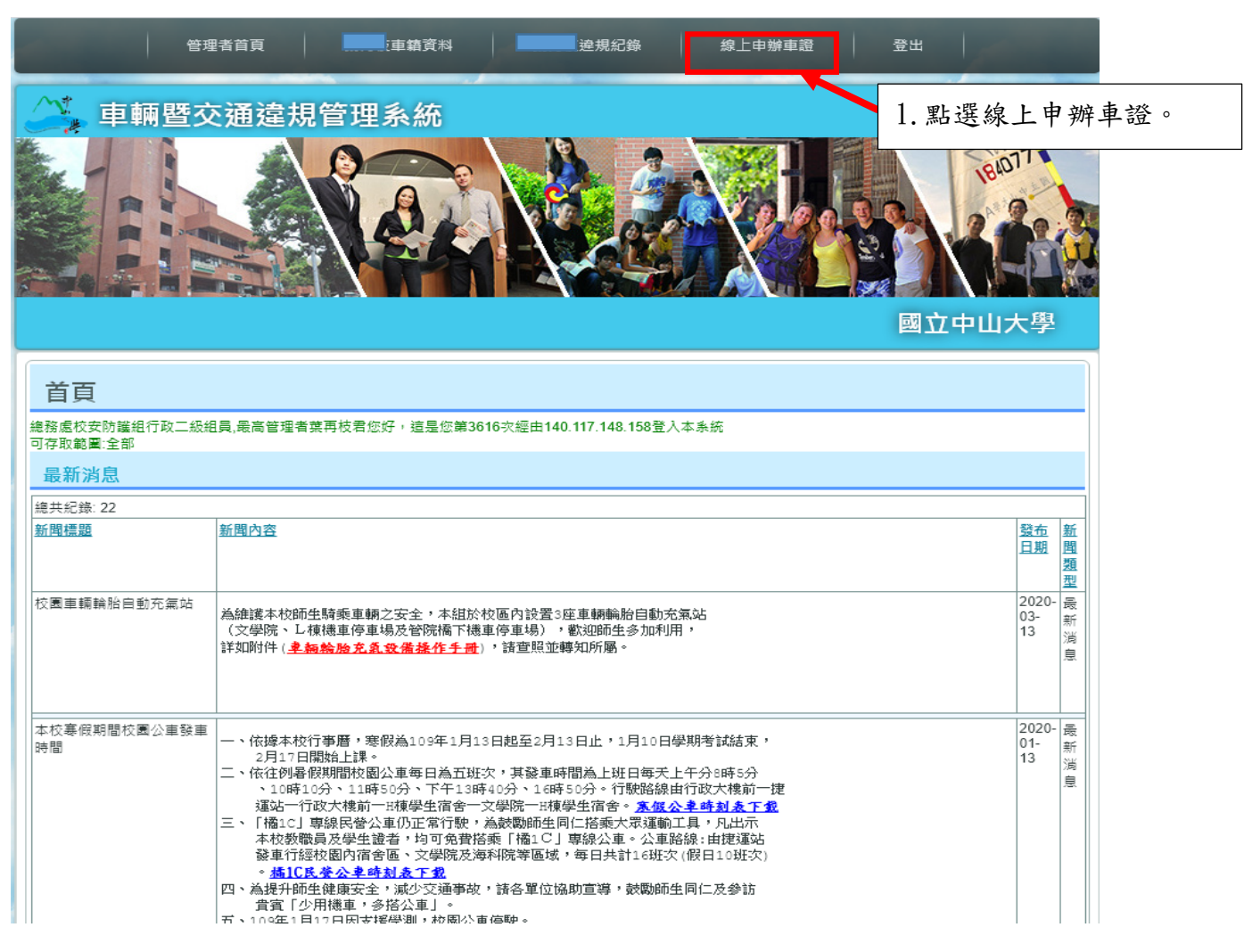

### (三)輸入個人申請資料。

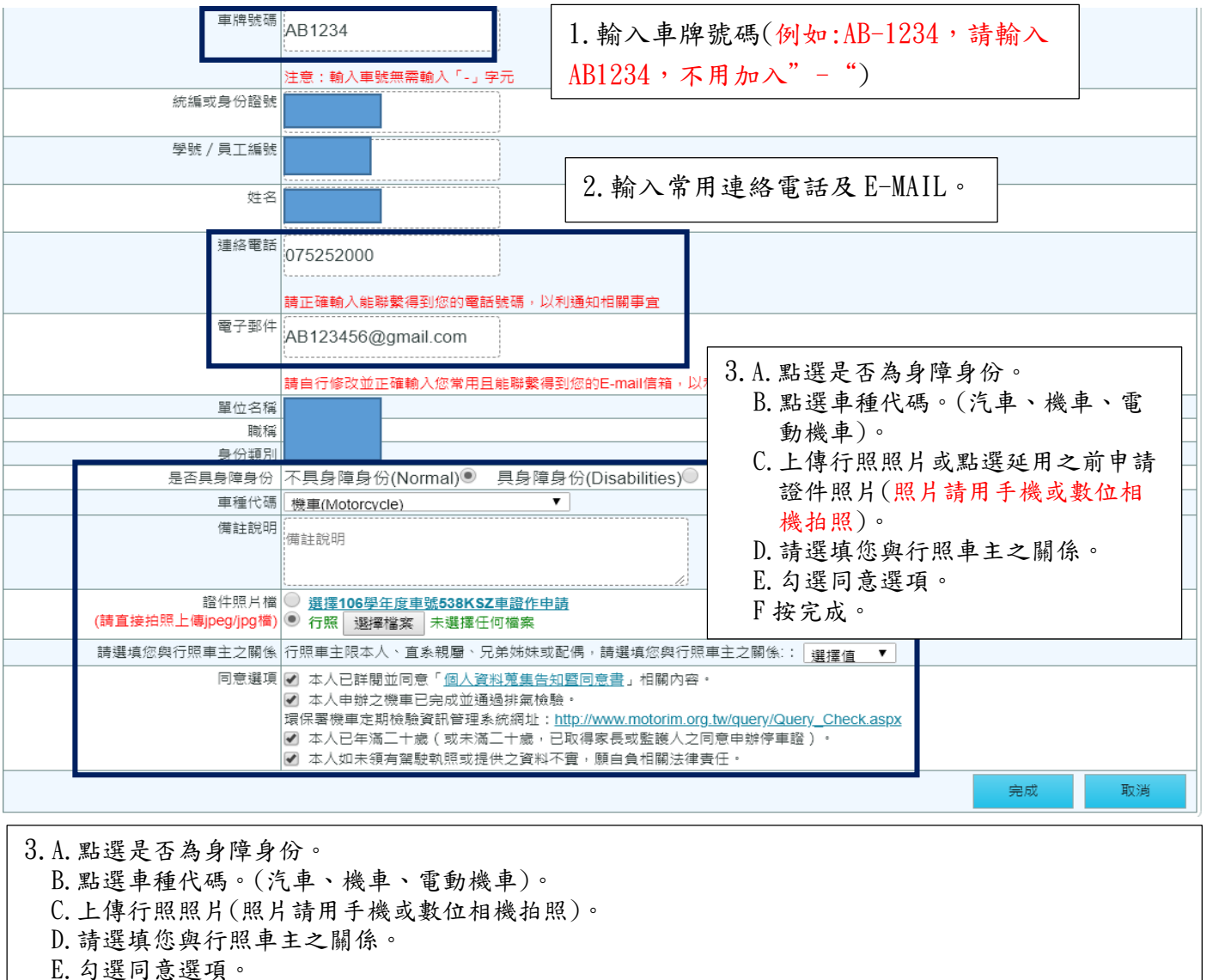

F 按完成。

### A. 點選是否為身障身份。

是否具身障身份 不具身障身份(Normal)● 具身障身份(Disabilities)○

### B.點選車種代碼。(汽車、機車、電動機車)。

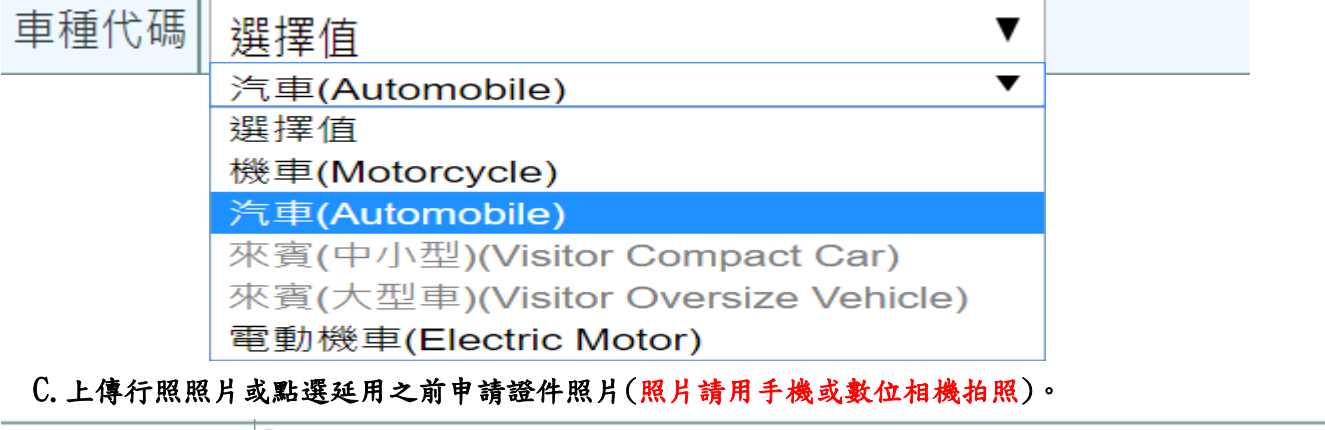

證件照片檔 | 選擇106學年度車 (請直接拍照上傳jpeg/jpg檔) ◎ 行照 | 選擇檔案 | 未選擇任何檔案

a.請拍汽車行照資料面(或車輛保險卡)。

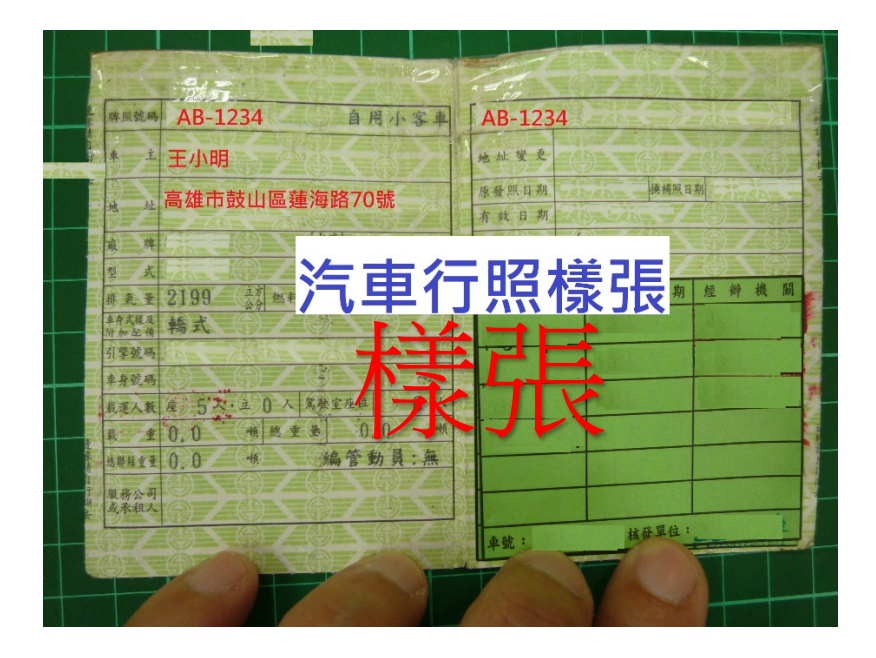

b.機車或電動機車行照資料面(或車輛保險卡)。

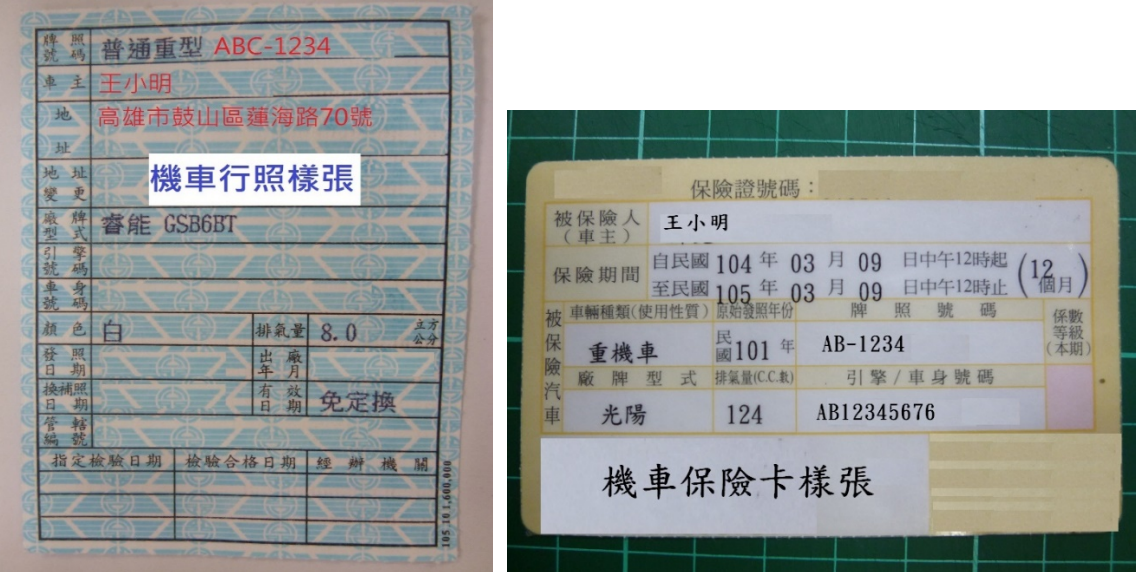

### D.請選填您與行照車主之關係。

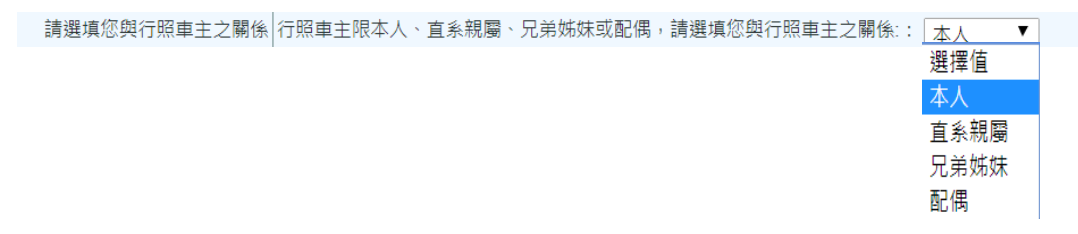

# E.勾選同意選項。

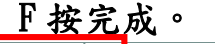

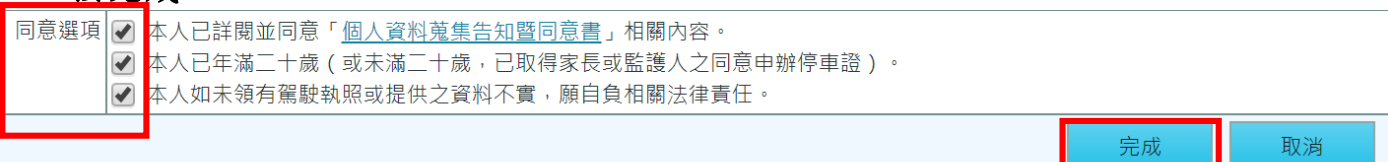

#### <span id="page-4-0"></span>二、請檢查申請資料是否建檔成功(網頁上方>點選個人車籍資料)。

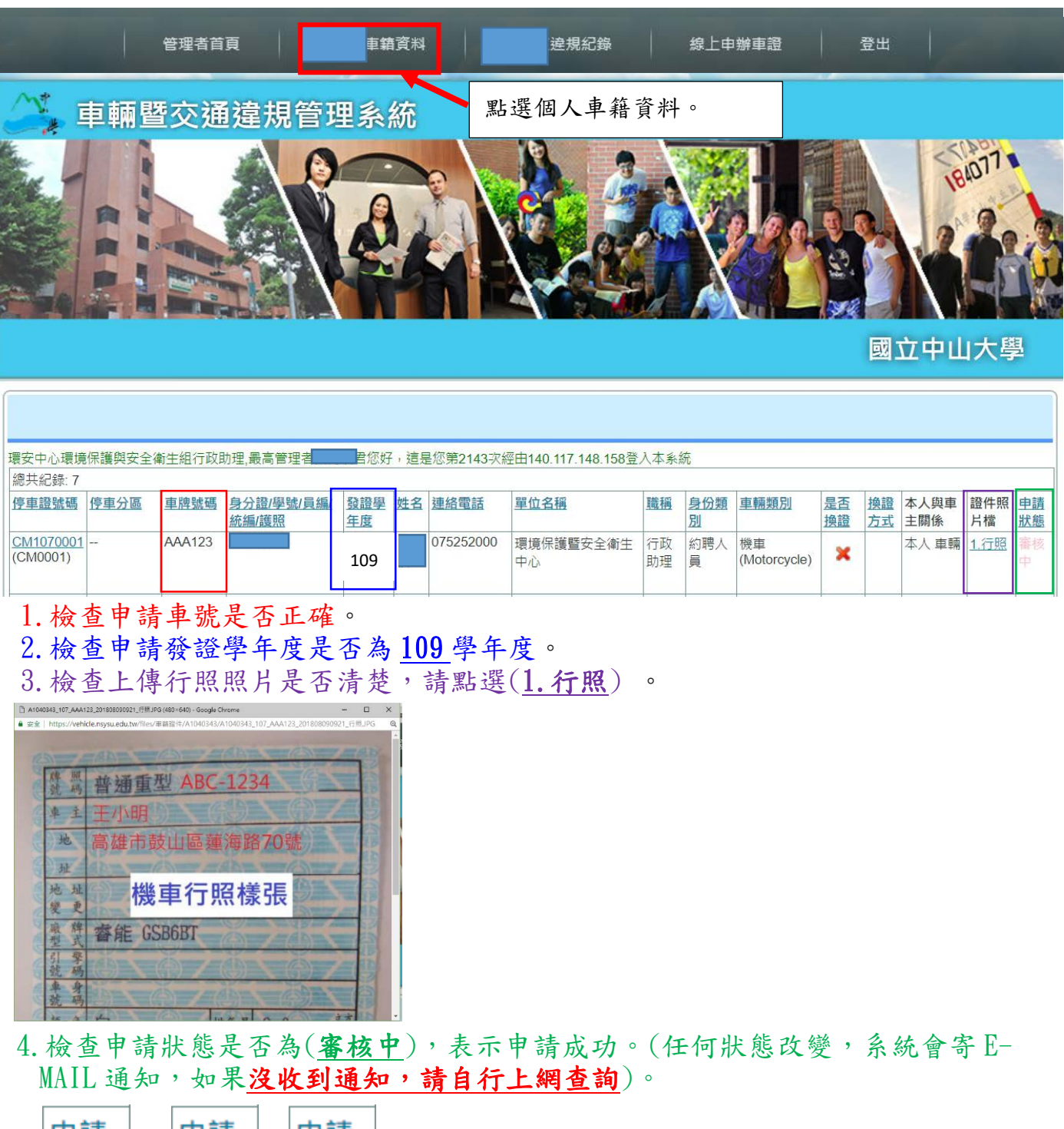

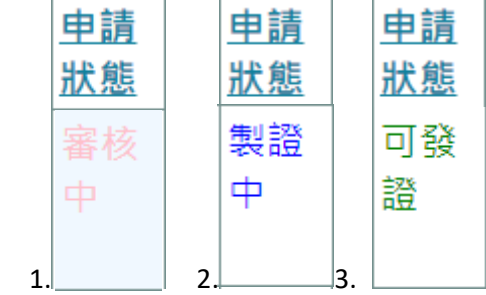

 申請狀態為審核中:表示您的資料還在審查中。 申請狀態為製證中:表示您的資料審查通過,在製作停車證中。 申請狀態為可發證:表示您的停車證做好,可以來拿證。 申請狀態為待補件:表示您的申請資料有問題,需要補傳資料。

### <span id="page-5-0"></span>三、如何補件或修改資料(網頁上方>點選個人車籍資料>停車證號碼)。

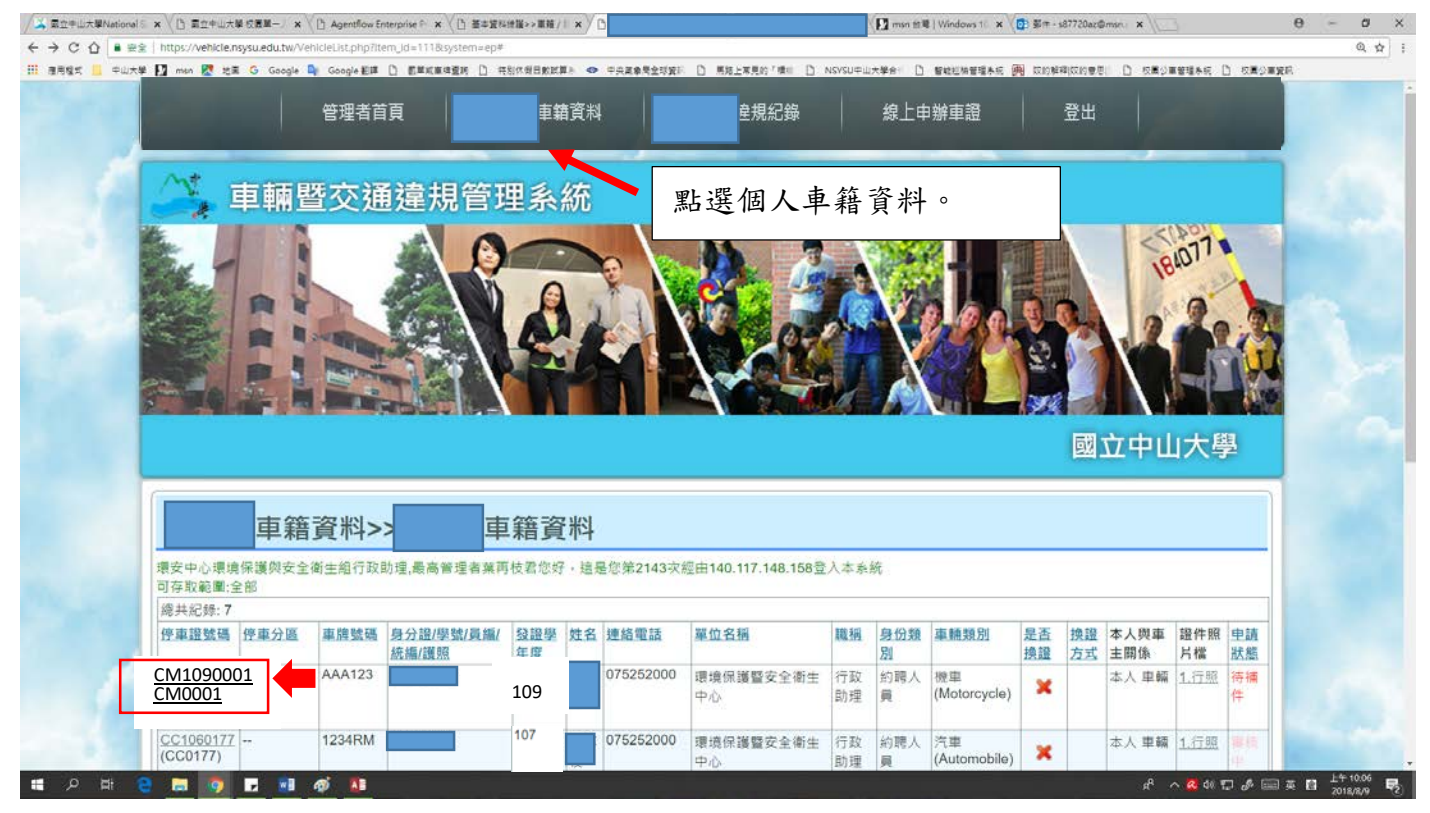

## 1.點選 XX109XXXX。

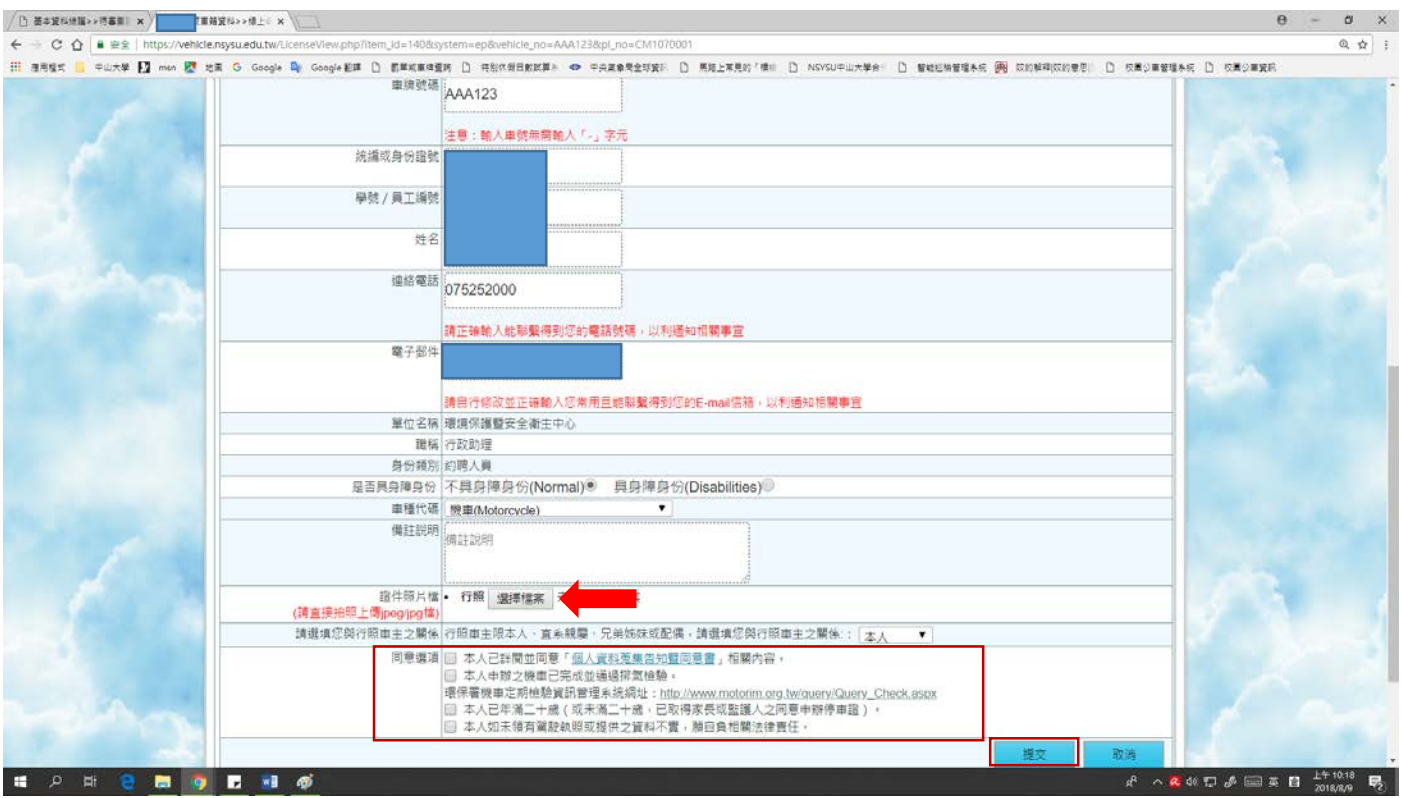

2.重新上傳證件照片檔。

- 3.勾選同意選項。
- 4.按提交。
- 5.請檢查補件資料是否建檔成功(申請狀態由待補件改成審核中)(網頁上方>點選個 人車籍資料)。
- 四、多元繳費繳納停車證系統
- <span id="page-6-0"></span>1、注意事項:
	- (1)對象:校內教職員工、約用人員及學生之汽車及機車。
	- (2)車證費用:
		- A 汽車(含大型重型機車):
			- a.教職員工:第 1 張車證 1000 元;第 2 張車證 1500 元。
			- b.約用人員:
			- (a)文學院及海洋科學學院區域上班之約用人員:1000 元。
			- (b)非上述區域內之約用人員:600 元(車輛限停放海堤停車場)。
			- c.學生:600 元(車輛限停放海堤停車場)。
			- B 機車:300 元/學年。(申請 2 年機車車證費為 600 元)

### 身心障礙者車輛(檢附證明文件)及電動二輪車(含大型重型、普通重 型、輕型):免收車證費。

- (3)各類別車證繳費領取後不予退費。
- (4)線上申請車證狀態需為可發證才可線上繳費。(注意發證學年度(109 年 8 月 1 日起年度為 109 學年度)為當年度停車證資料)。(車輛暨交通違規管理系

統:https://vehicle.nsysu.edu.tw/)(登入後\網頁上方點選個人車籍資料)。 2、操作方法

停車證號碼 停車分區 身分證/學號/員編 車牌號 發證學 生名 連絡電話 單位名稱 職稱 身份類 車輛類別 是否 換證 本人與車 證件照 申請 碼 統編/護照 年度 別 換證 方式 主開係 片檔 狀態 CM1070003 總務處 行政 約聘人 機車 本人 車輛 1.行照 可發  $\mathbf x$ (CM0003)  $109$ (Motorcycle) 助理 昌 證

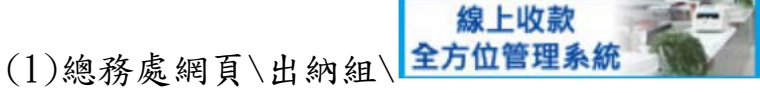

### 線上收款全方位管理系統網址: <https://payment.nsysu.edu.tw/olprs70/>

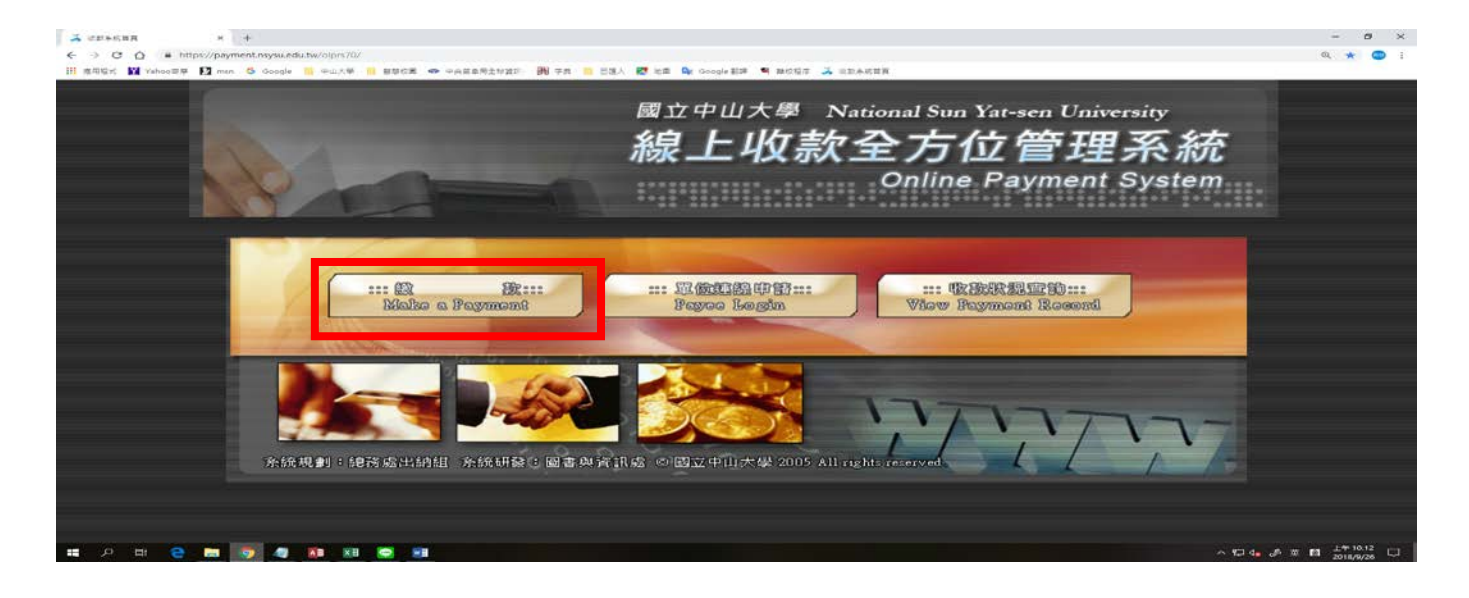

(2)A.收款單位:總務處校安防護組 B.收款款別-會計科目:停車證申請-09KM1231

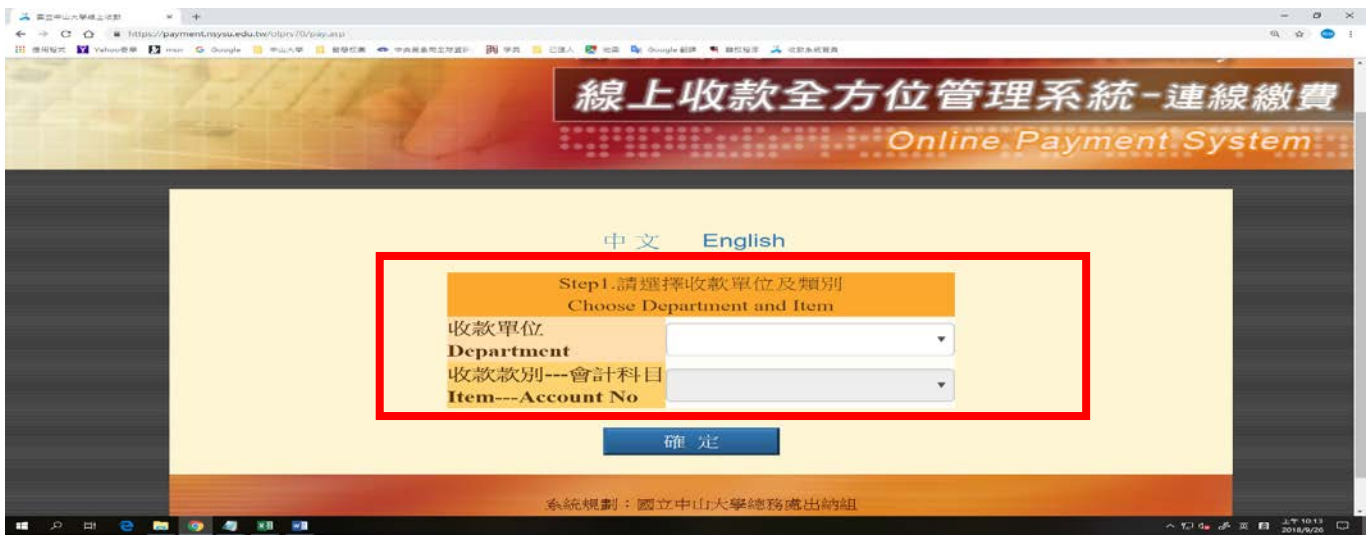

A. 收款單位選項:總務處校安防護組 B. 收款款別-會計科目:停車證申請-09KM1231

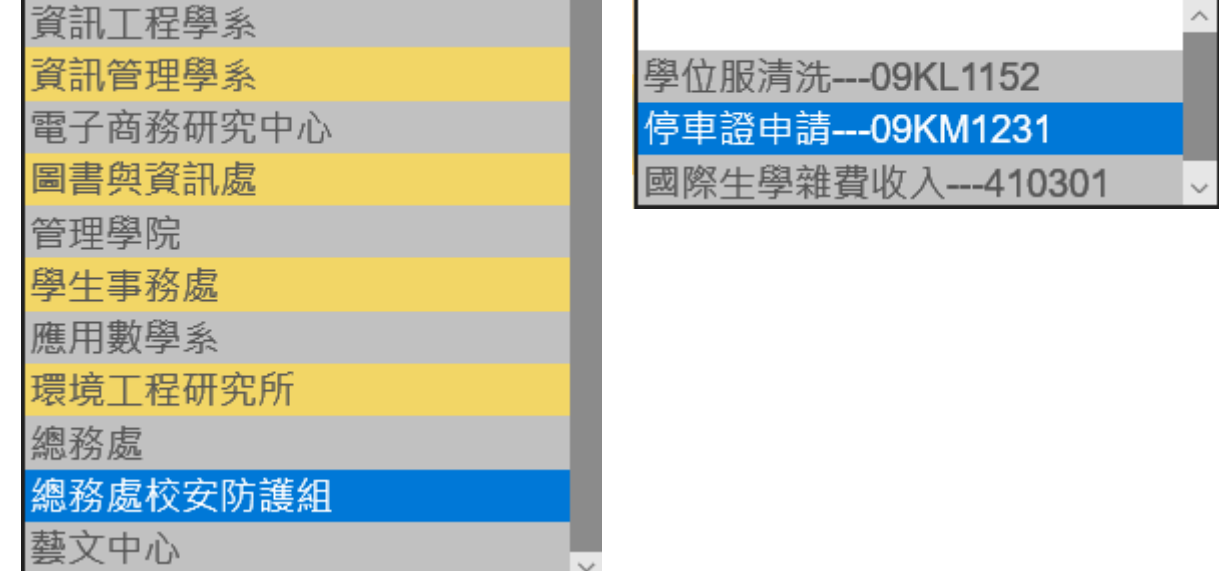

(3)收款單位及收款款別選定後,按確定。

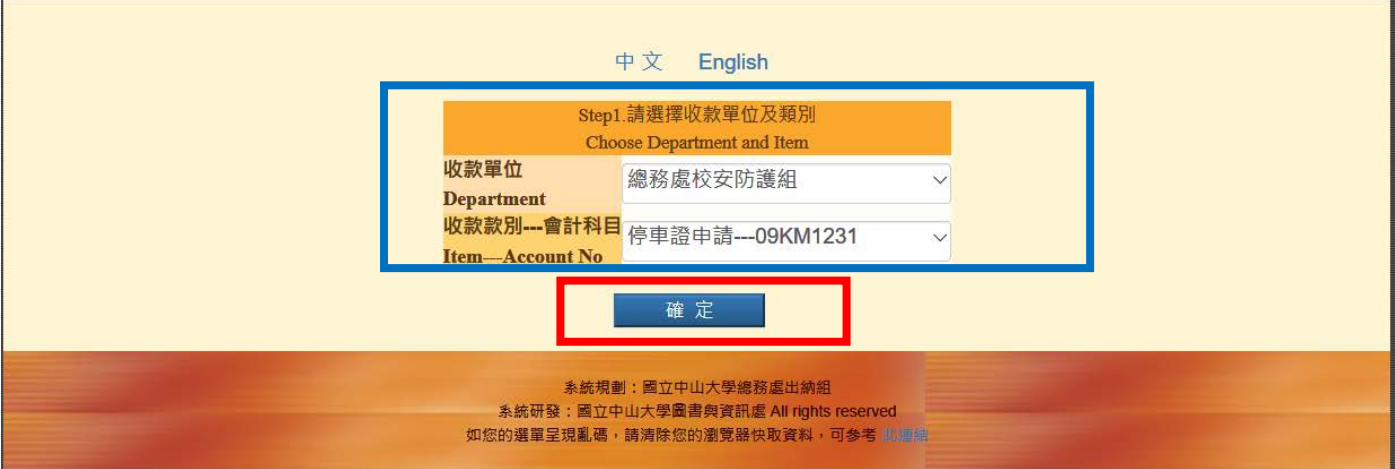

(4)A.繳款人(Payer):輸入繳款人姓名。

### B.E-MAIL:輸入繳款人常用 E-Mail (寄送繳費證明,如未收到信件,可能您的郵 件系統,將此信件歸類為垃圾信件,請檢查垃圾信件資料夾)。

C.金額:

- (A)汽車(含大型重型機車):
- a.教職員工:第 1 張車證 1000 元;第 2 張車證 1500 元。
- b.約用人員:
- (a)文學院及海洋科學學院區域上班之約用人員:1000 元。
- (b)非上述區域內之約用人員:600 元(車輛限停放海堤停車場)。
- c.學生:600 元(車輛限停放海堤停車場)。
- (B)機車:300 元/學年。(申請 2 年機車車證費為 600 元) 。

#### 身心障礙者車輛(檢附證明文件)及電動二輪車(含大型重型、普通 重型、輕型):免收車證費。

舉例:教職員工汽車:1000 元(第二輛汽車停車證費用為 1500 元)

機車:300 元

- 說明:例1:申請1輛機車300元,合計300元。
	- 例 2:申請 1 輛汽車 1000 元,合計 1000 元。
	- 例 3:申請 1 輛汽車 1000 元及 1 輛機車 300 元, 合計 1300 元。

例4:申請2輛汽車1000元+1500元及1輛機車300元,合計2800元。

D. 繳款人註記(請務必填寫下列資料):車號:ABC-123 車種:機車

 車號:AB-1234 車種:汽車 學號或身分證字號:BXXXXXXXX

## 手機:0913-123456 E.請詳細核對上述資料,是否輸入正確。

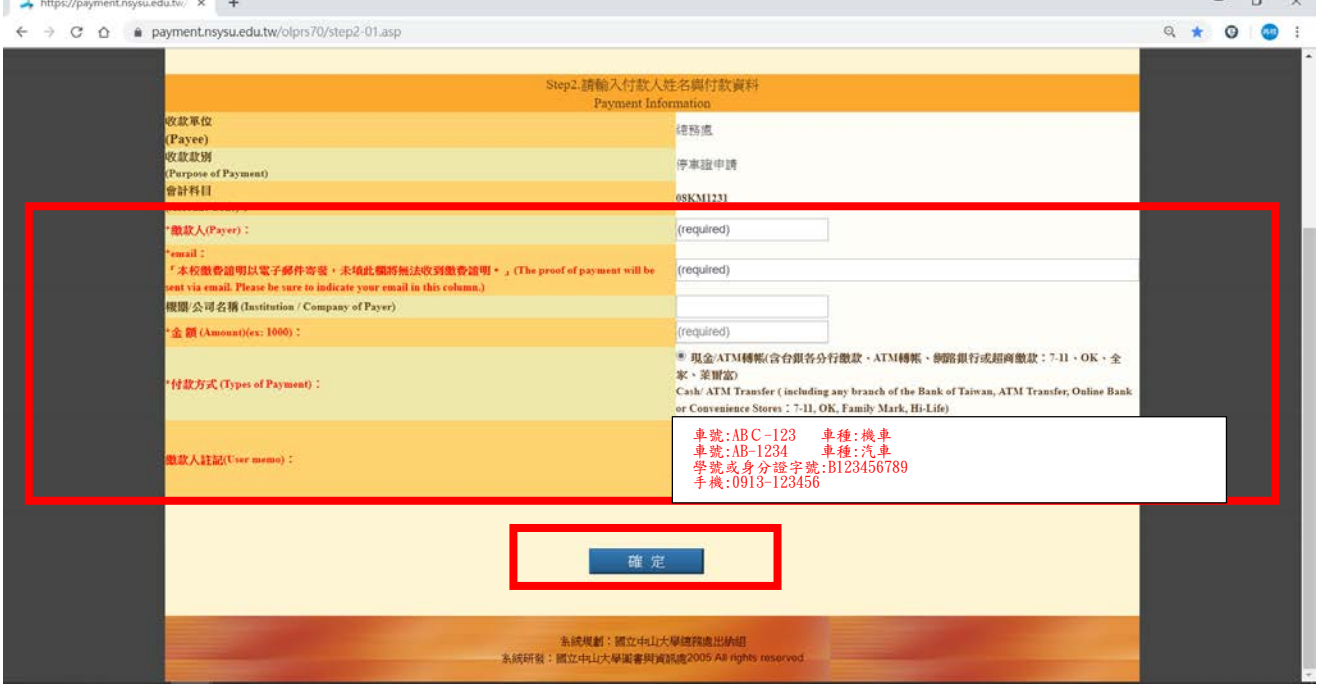

# (4-1).範例

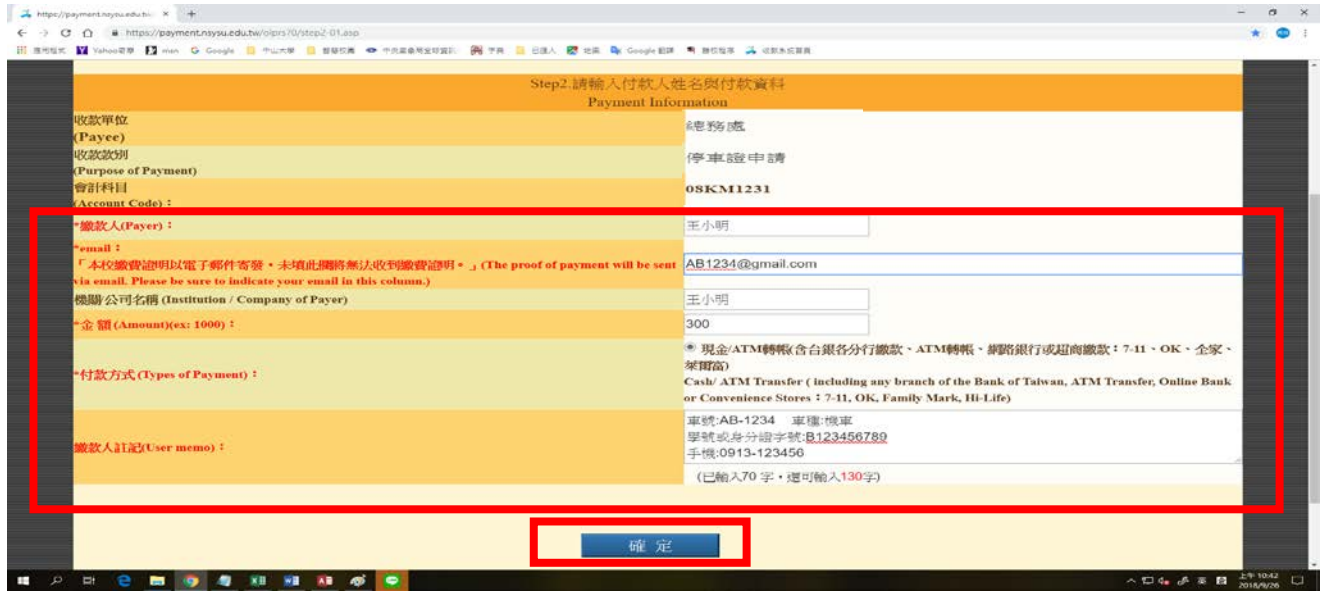

(5)交易明細-按確定。

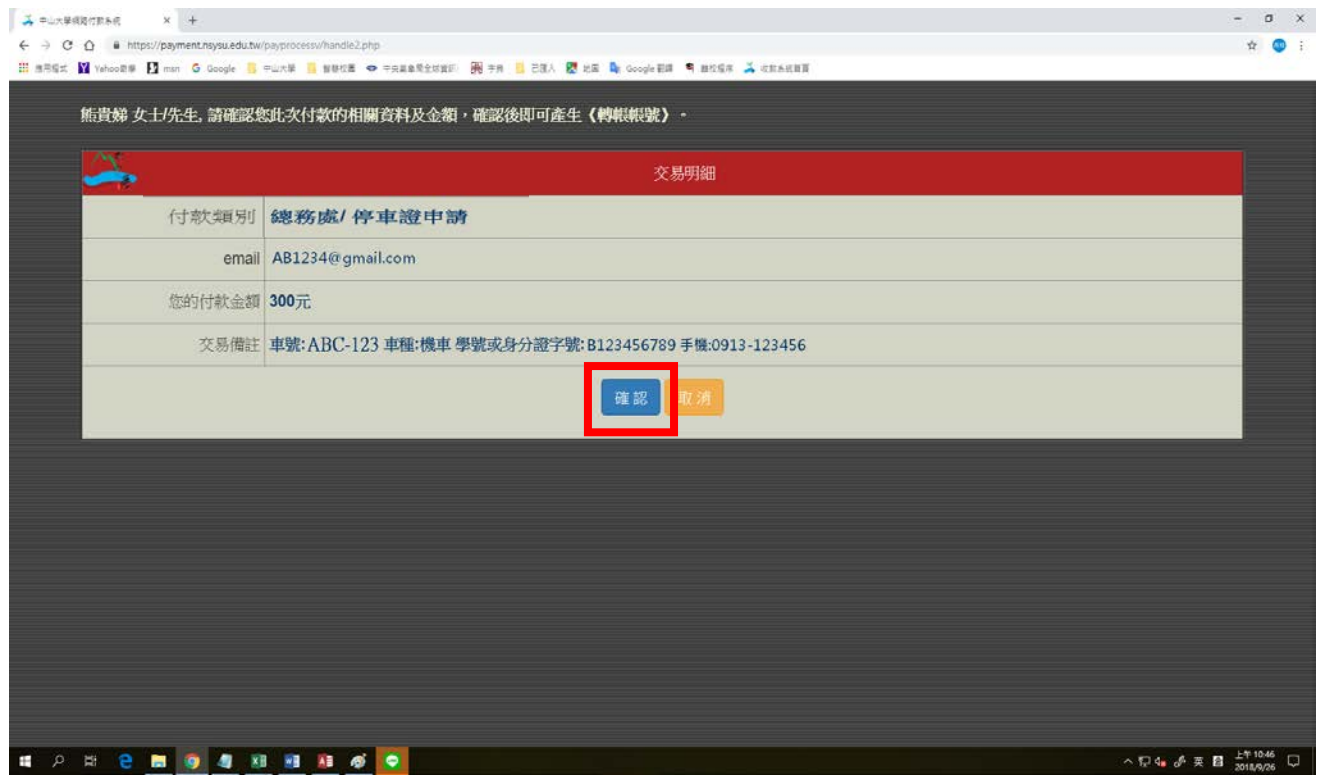

(6)請選擇輸出版型:A.紙本列印 B.保留螢幕顯示。

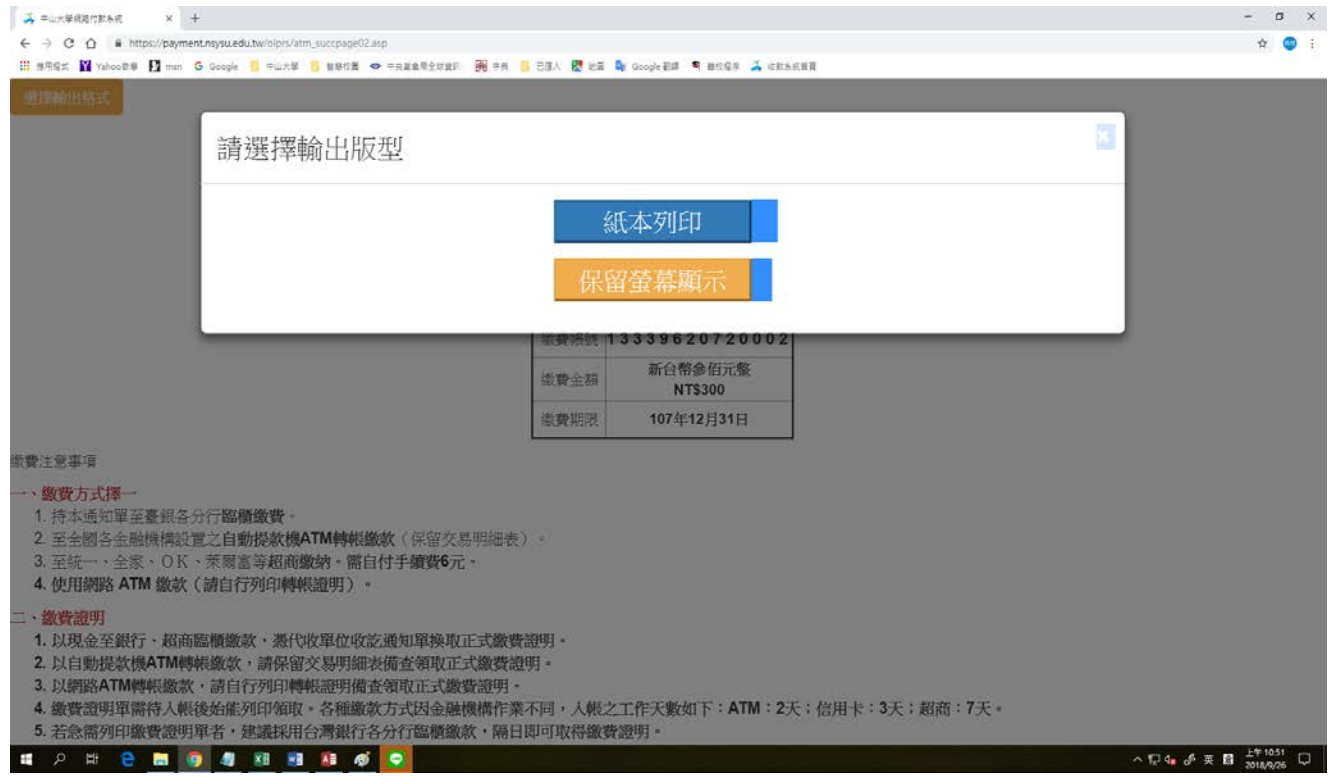

(7)繳費單

- A.持繳費單至統一、全家、OK、萊爾富超商繳費(需自付手續費 6 元)或台灣銀行 各分行。(入帳作業時間約 7 個工作天)。
- B.ATM 轉帳。(入帳時間約 2 個工作天)
- C.各項繳費說明,請詳閱繳費單上內容。
- D. 如用線上 AMT 轉帳,可將轉帳後畫面擷取,列印轉帳畫面後至車管會領取車 證。
- E.領取身心障礙手冊辦理車證或申請電動機車車證,不用繳費。

#### 2018/9/26

選擇輸出格式

#### 第一聯:繳款人收執聯

#### 國立中山大學線上收款系統繳費單

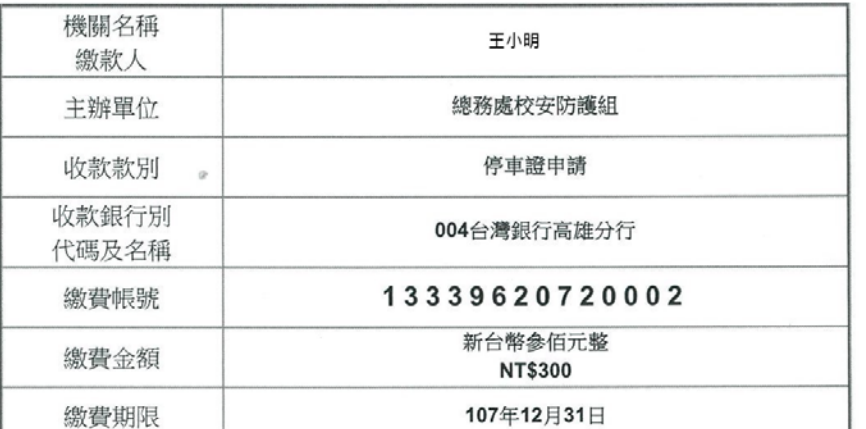

#### 繳費注意事項

- 一. 請於繳費期限截止前至臺灣銀行各分行或四大超商現金繳費、自動提款機ATM或網路 ATM轉帳缴書。
- 二. 本單據經收款單位蓋章後,視同有效收據。請務必保留收據正本或ATM轉帳證明(如交 易明細表),以備查驗或辦理退費使用。
- 三. 繳費證明待入帳後, 將以電子郵件寄發。金融機構作業時間所需入帳工作天數: 臺銀 臨櫃繳款、ATM轉帳: 2天;信用卡: 3天;超商繳費: 7天。

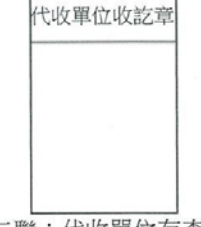

第二聯:代收單位存查聯

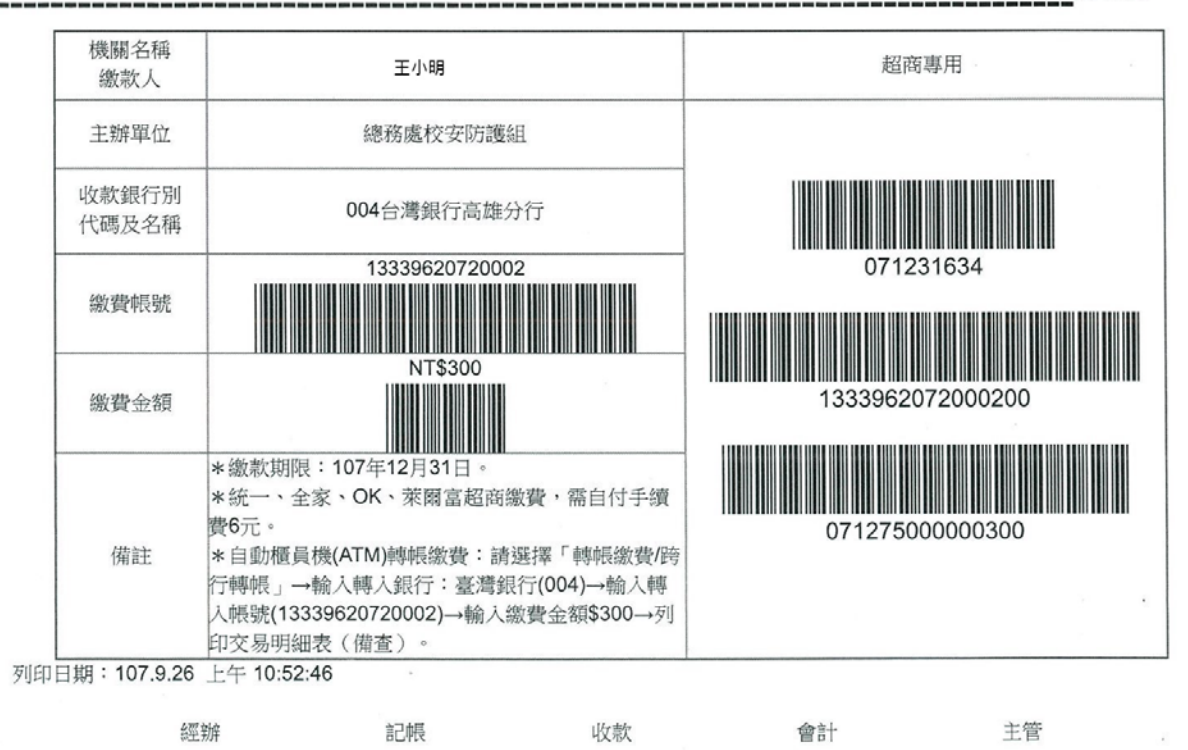

(8)你的電子信箱會收到國立中山學繳費證明,即可列印單據或持本電子單據至車管

### 會領車證。

## 國立中山大學

### (NATIONAL SUN YAT-SEN UNIVERSITY)

#### 繳費證明

#### (PROOF OF PAYMENT)

中華民國107年08月16日 中山銀字第 2072570310002 號

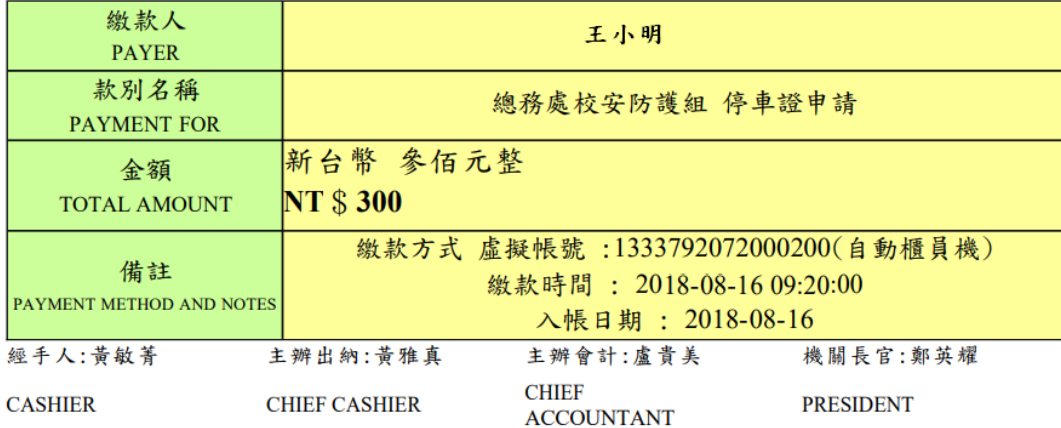

註:本繳費證明以電子郵件寄發。

(THE PROOF OF PAYMENT IS SENT VIA EMAIL.)

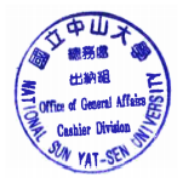